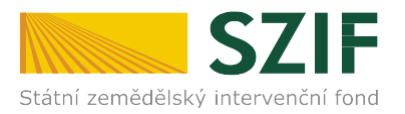

# **Informace pro žadatele o přístup do Portálu farmáře SZIF/eAgri**

V Praze dne 9. října 2017

Přístup do Portálu farmáře (přihlašovací jméno a heslo) žadatel získá osobně **na podatelně Regionálních odborů SZIF, Centrály SZIF nebo na pracovištích Oddělení příjmu žádostí a LPIS (bývalé AZV – Agentury pro zemědělství a venkov).** Žádost o přístup lze také podat prostřednictvím datové schránky žadatele o dotaci nebo e-Podatelny s elektronickým podpisem žadatele.

## **Přístup do Portálu farmáře nelze podat v listinné podobě zaslané poštou.**

Žadatel o přístup do Portálu farmáře SZIF/eAgri si vytiskne formulář "**ŽÁDOST O PŘÍSTUP DO PORTÁLU EAGRI A DO PORTÁLU FARMÁŘE SZIF**" (dále jen žádost o přístup do PF) a vyplní vždy obě části: část A – Údaje o žadateli (uživatel účtu), část B – Údaje o subjektu (žadatel o dotaci).

# *Jak vyplnit formulář žádosti o přístup do PF*

- do **části A se vyplňují údaje toho, kdo žádá o přístup do Portálu farmáře (PF) - uživatel účtu** je vždy konkrétní fyzická osoba (FO)
- **uživatelské jméno (login)** pro přístup do Portálu Farmáře se skládá z minimálně 8 znaků, musí začínat číslem 99 a dalších 6 znaků (nesmí obsahovat speciální znaky a diakritiku) si může uživatel libovolně zvolit. Počáteční číslo uživatelského jména "99" je v tomto formuláři již předvyplněno.
- v políčku **Žádost o přidělení role ADMIN pro správu účtů subjektu** rozhodněte, zda přidělením této role a následným přepnutím do manuálního režimu přidělování rolí v aplikaci Správa uživatelů a rolí farmářů přebere výše uvedený uživatel na sebe odpovědnost za správu uživatelů a jim přidělených rolí v rámci výše uvedeného subjektu, včetně dodržování pravidel bezpečnosti nakládání s přístupovými údaji
- do **části B se vyplňují údaje subjektu (žadateli o dotaci)**, k jehož datům je zřizován přístup
- je-li subjektem FO, zpravidla část A i B obsahuje stejné údaje. Pokud je ale v části A uveden jiný žadatel, může to být pouze osoba, která je subjektem (FO) zplnomocněna přistupovat k jeho datům na PF.
- je-li subjektem právnická osoba (PO), pak v části B jsou vyplněné identifikační údaje PO, v části A identifikační údaje žadatele, který oprávněně subjekt zastupuje
- do části C se vyplňují přílohy
- datum a podpis žadatele

## *Jaké dokumenty předložit pro posouzení totožnosti a oprávněnosti žadatele*

Společně s vyplněnou a podepsanou žádostí o přístup do PF je třeba předložit doklady potřebné pro ověření totožnosti a oprávněnosti žadatele přistupovat k chráněným datům subjektu (uvedeného v části B žádosti).

- *totožnost z části A žádosti prokazuje žadatel (uživatel účtu) občanským průkazem, cestovním pasem či povolením k pobytu* Žadatel - zplnomocněná osoba navíc předkládá úředně ověřenou plnou moc vystavenou buď přímo fyzickou osobou, nebo statutárním zástupcem právnické osoby - subjektu (popsáno níže).
- *totožnost subjektu (žadatel o dotaci) z části B žádosti prokazuje:*

**Fyzická osoba bez IČ** – občanským průkazem, cestovní pasem či povolením k pobytu **Fyzická osoba s IČ** – občanským průkazem či cestovním pasem, živnostenským listem **Právnická osoba** – výpisem ze základních registrů (registru osob), výpisem z Obchodního rejstříku (OR) či jiných veřejných rejstříků (např. spolkový rejstřík, nadační rejstřík atd.), výpisem z registru ekonomických subjektů nebo jiným osvědčením právní subjektivity, z kterého je zřejmé, kdo je statutárním zástupcem společnosti

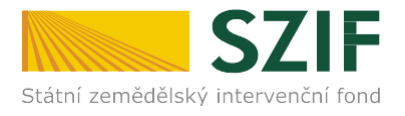

**Plná moc** - pokud žadatel (v části A) není statutárním zástupcem subjektu (podle výpisu z OR či jiného osvědčení právní subjektivity), musí žadatel odevzdat **úředně ověřenou plnou moc**, která je vystavena statutárním zástupcem uvedeným v předaném výpisu z OR či v jiném osvědčení právního statutu. Pokud jedná za právnickou osobu více osob společně, zmocnění musí být uděleno všemi osobami, které mají dle výpisu z OR právo jednat za společnost. **V plné moci musí být žadatel zmocněn přistupovat k chráněným datům subjektu na Portálu farmáře SZIF/eAGRI a k veškerým úkonům s tím spojených, taktéž k oprávnění žádat o nové heslo – reset hesla (taktéž v případě zmocnění fyzickou osobou) a zda má být žadateli přidělena role ADMIN, která umožní uživateli spravovat vlastní účty v aplikaci Správa uživatelů a rolí farmářů. Podpis zmocnitele/ů musí být úředně ověřen.** Podpis zmocněnce nemusí být úředně ověřen, plnou moc může zmocněnec (žadatel o přístup do PF) podepsat před pracovníkem podatelny.

Z plné moci musí být tedy zřejmé, ke kterým úkonům je žadatel zmocněn, příklad: Uděluji plnou moc k vytvoření přístupu do Portálu farmáře SZIF/eAGRI, k přístupu k chráněným datům subjektu a k veškerým úkonům s tím spojených, taktéž k oprávnění žádat o nové heslo – reset hesla a souhlasím/nesouhlasím s přidělením role ADMIN, jež žadateli umožní spravovat v aplikaci Správa uživatelů a rolí farmářů vlastní účty a přidělovat jim role do aplikací určených pro farmáře.

# **Upozornění!!!!**

**Každý žadatel o dotaci by si měl zřízené přístupy na PF vztahující se k jeho účtu aktualizovat. V případě již neoprávněného přístupu uživatele na PF lze na žádost subjektu přístup kdykoliv zablokovat.**

Po úspěšném ověření totožnosti žadatele schválí pracovník SZIF žádost o přístup do PF a žadateli předá uživatelské jméno a heslo, které je třeba **změnit při prvním přihlášení do Portálu farmáře.** Nové heslo se musí skládat z minimálně 9 znaků s těmito parametry – min. 1 velké písmeno, min. 1 malé písmeno, min. 1 číslice, min. 1 speciální znak.

Pokud nebude možné vygenerovat heslo na místě, žadatel bude pracovníkem Centrály SZIF kontaktován telefonicky.

Registrovaní uživatelé se pak mohou na Portál farmáře SZIF přihlásit z internetových stránek SZIF <https://www.szif.cz/cs> prostřednictvím odkazu "Portál farmáře" v pravém horním rohu obrazovky nebo na stránkách eAgri <http://eagri.cz/public/web/mze/>, ze které lze po přihlášení přejít **na jednotlivé registry (LPIS, IZR, RDM, Speciální registry atd).**

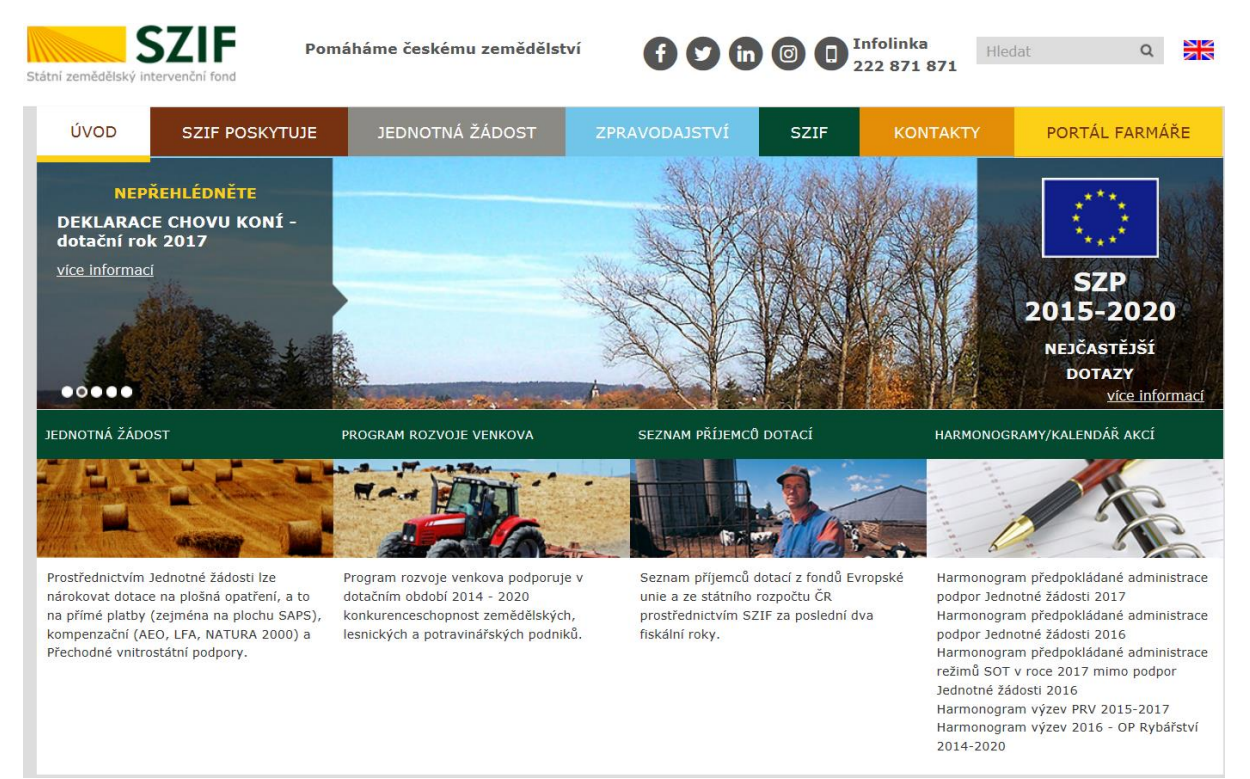

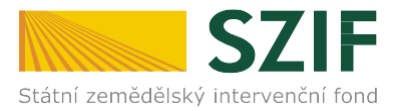

# PŘIHLÁŠENÍ NA PORTÁL FARMÁŘE

Přihlášení slouží pro registrované uživatele a uživatele Portálu farmáře. V případě problémů při přihlášení kontaktujte Technickou pomoc na tel.: 222 871 871.

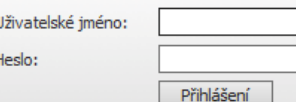

"Portál farmáře" je informační portál, který poskytuje žadateli přístup k individuálním informacím detailního charakteru o jeho žádostech a umožňuje mu využívat služby, jejichž cílem je žadateli pomoci, případně mu poskytnout podporu při vybraných úkonech. Přístup k individuálním informacím a službám na Portálu farmáře mají pouze registrovaní uživatelé. Pro získání uživatelského jména a hesla do Portálu farmáře je třeba vyplnit | Žádost o přístup do Portálu farmáře podle pokynů uvedených v dokumentu | Informace pro žadatele o přístup do Portálu farmáře.

Pro získání uživatelského jména a hesla do portálu eAGRI pro Prodejce sudových vín a Příjemce nebaleného vína je třeba vyplnit | Žádost o přístup prodejce/příjemce podle pokynů uvedených v dokumentu Informace pro žadatele.

Pro dodatečné získání role ADMIN k již existujícím účtům začínajícím 99 je třeba vyplnit L Žádost o přidělení role ADMIN do portálu eAGRI a odevzdat ji standardní cestou uvedenou v Informacích pro žadatele.

#### Upozornění!!!

Každý žadatel o dotaci by si měl být vědom komu zřídil přístupová práva na Portál farmáře a ve vlastním zájmu takto zřízená přístupová práva aktualizovat.

Osoba, která má k účtu zřízena přístupová práva, může za žadatele činit veškeré úkony jako sám žadatel. Jakýkoliv úkon učiněný prostřednictvím Portálu farmáře bude vždy posuzován pouze podle jeho obsahu, tzn. bez ohledu na to, která osoba mající platná přístupová práva jej za žadatele učinila. Případné vady podání půjdou vždy k tíži žadatele.

Přístupová práva k vašemu účtu si můžete ověřit na PF v "Seznamu účtů s přístupem do PF pro dané JI", který je k dispozici po přihlášení v záložce Nastavení / Účty PF.

Jste registrovaný uživatel pro odběr novinek SZIF a zapomněli jste heslo? Zašleme vám ho na vaši e-mailovou adresu

## *Jak postupovat v případě zapomenutého či nefunkčního hesla*

V případě zapomenutého či nefunkčního hesla může uživatel kontaktovat operátory Infolinky a Servicedesku SZIF na čísle 222 871 871 (předvolba č. 3 hlasového rozcestníku – Problém s přístupem do portálu farmáře a jiných aplikací) a požádat o zaslání nového hesla. Operátorovi infolinky a Helpdesku SZIF je nutné pro identifikaci sdělit uživatelské jméno, na které je účet portálu farmáře registrován. Pokud uživatel zapomene uživatelské jméno, je nutné operátorovi sdělit údaje, dle kterých bude jednoznačně identifikován. Vygenerované heslo bude po zpracování zasláno SMS bránou na mobilní telefon uživatele uvedený v systému. Pro tento postup je nezbytné, aby žadatel uvedl **do části A žádosti platné mobilní číslo**. Pokud není v žádosti mobilní číslo uvedeno, musí se uživatel pro nové heslo znovu osobně dostavit na podatelnu RO SZIF/centrálu SZIF nebo Oddělení příjmů žádostí a LPIS (dříve AZV).

> Eliška Tesáčková, DiS. Oddělení podpory aplikací